# **Manual de ativação** serviço de bebanca

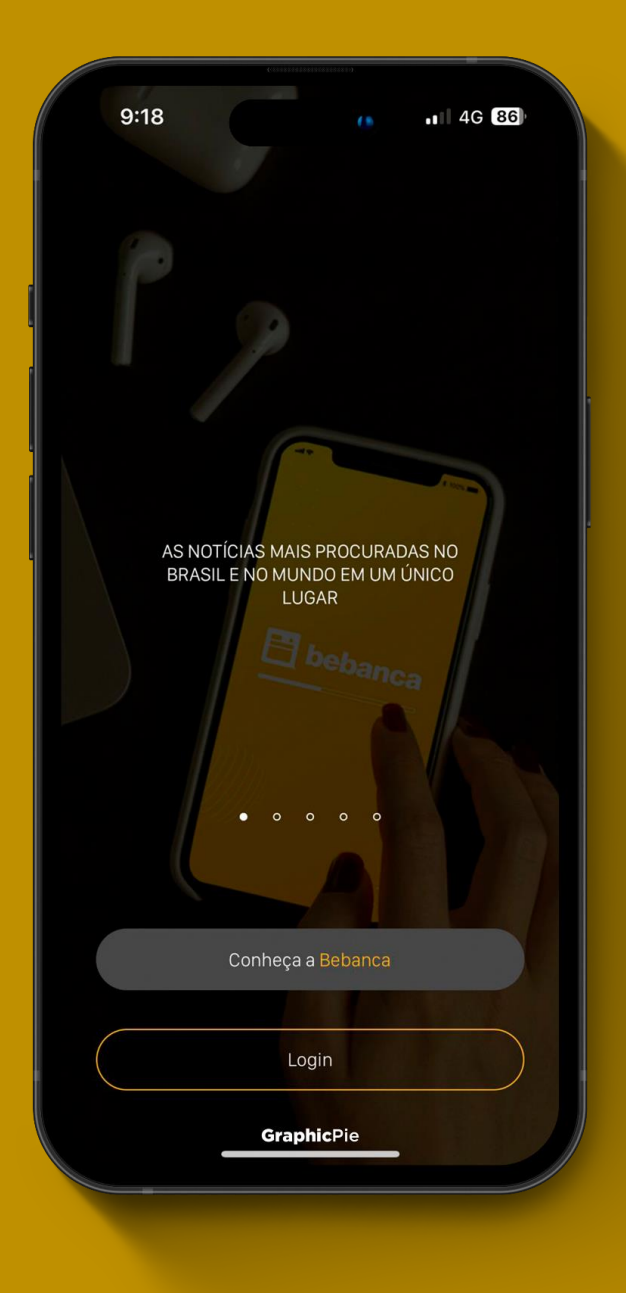

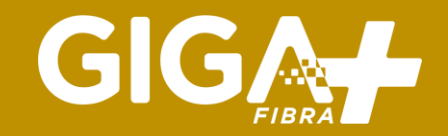

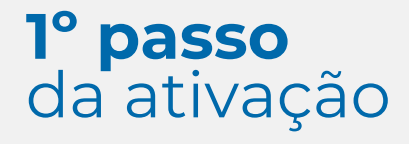

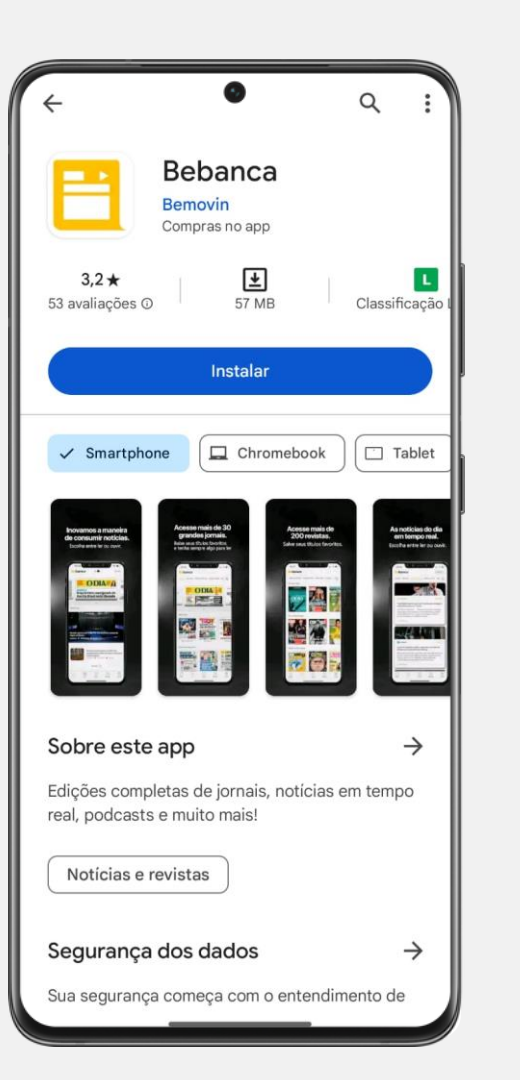

### **Baixe o aplicativo**

Acesse a loja de serviços do seu celular Android ou IOS, procure e baixe o aplicativo Bebanca

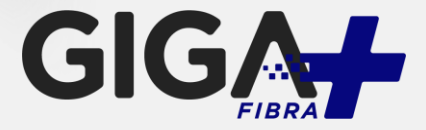

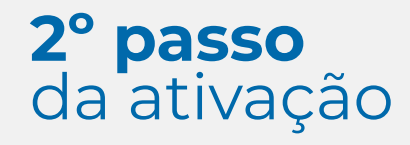

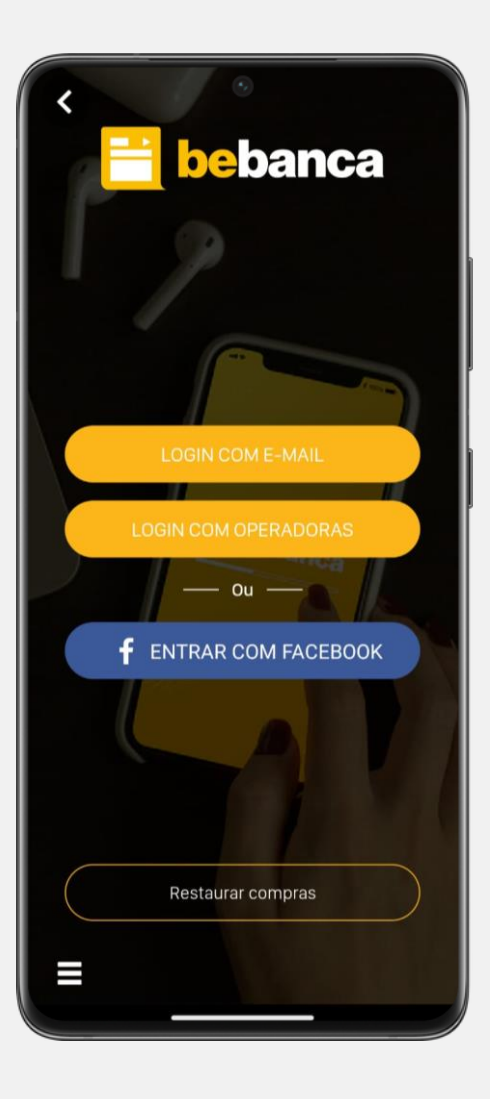

#### **Acesse a tela de login**

Clique em outros parceiros para fazer o login

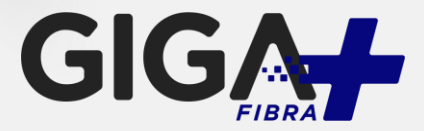

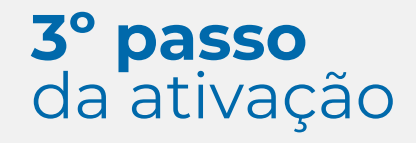

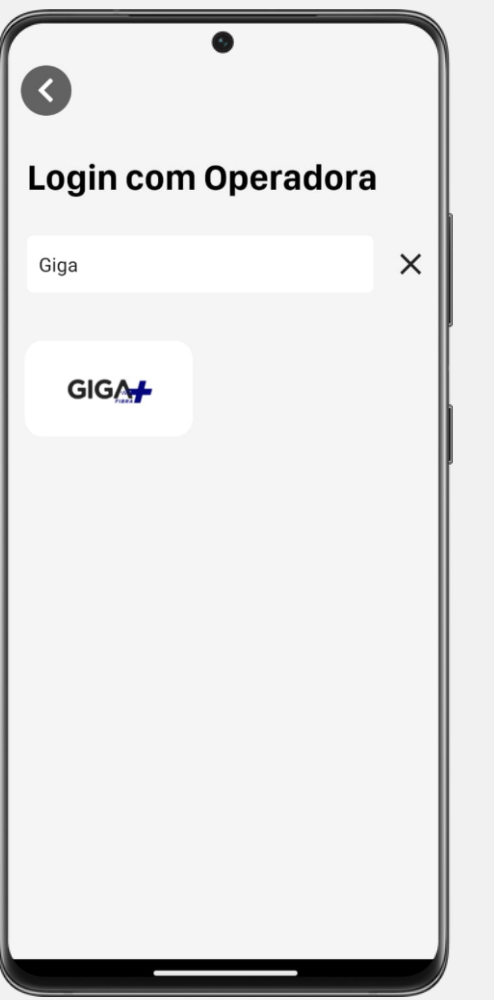

### **Localize a Giga+ Fibra**

Localize e click na lista a empresa GIGA

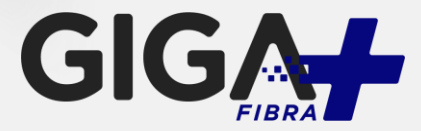

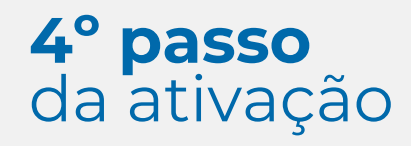

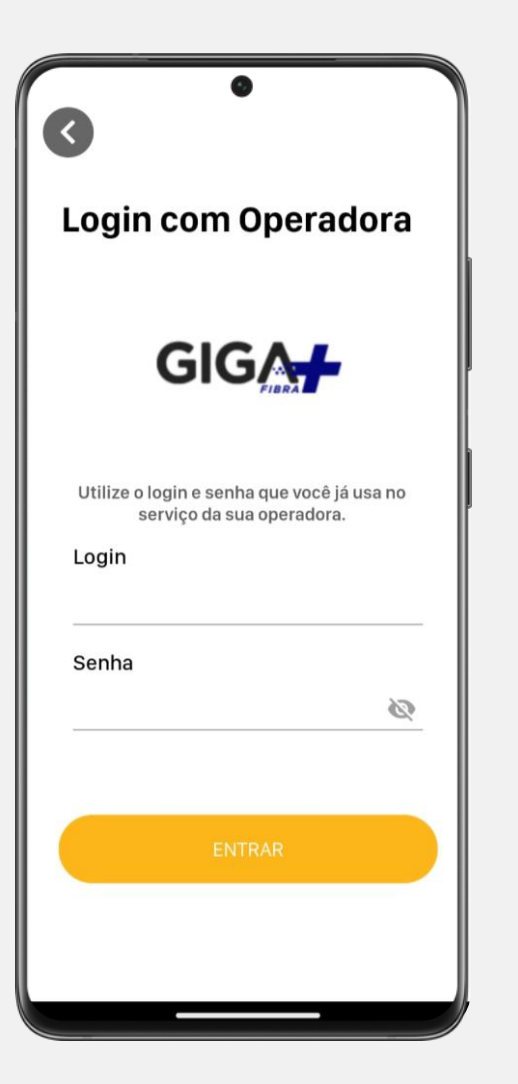

# **Login no aplicativo**

Para acessar digite no Login o CPF cadastrado na central do assinante e a senha utilize os 6 primeiros dígitos do CPF cadastrado.

Obs: caso você já tenha atualizado sua senha na central do assinante considere esta senha.

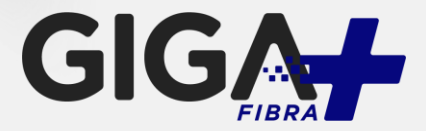

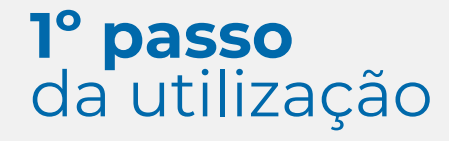

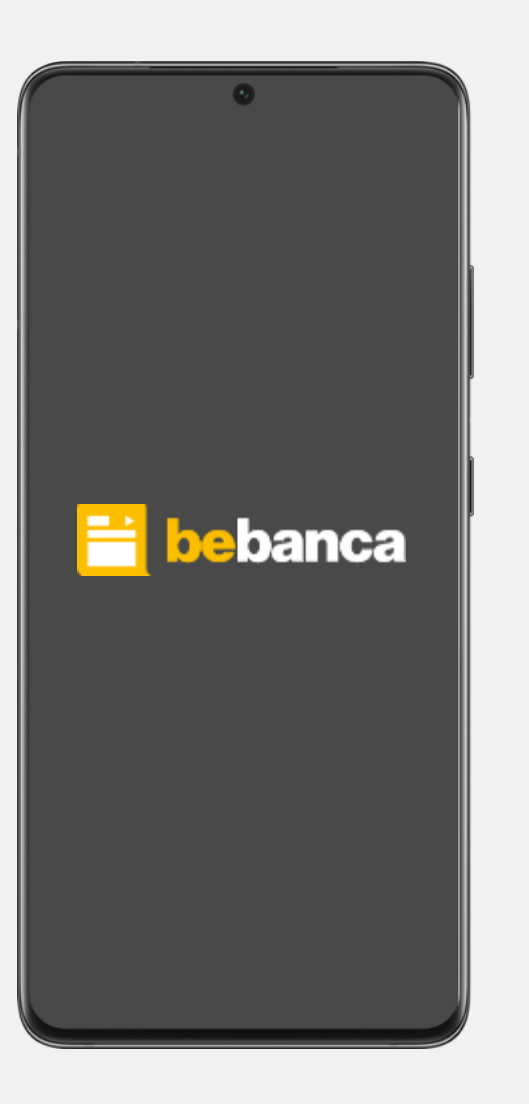

# **Utilização do aplicativo**

Pronto! Agora é só aproveitar o Bebanca!

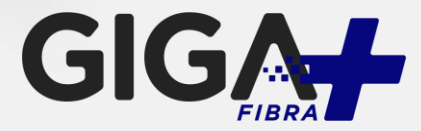